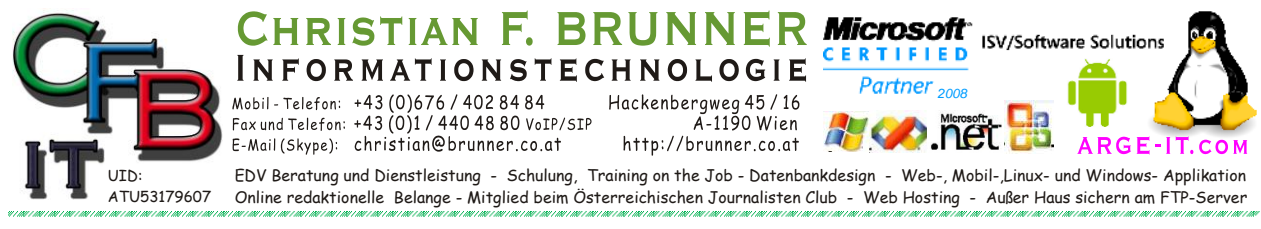

# **bat + cmd Starten**

Batch-Dateien (\*.bat / \*.cmd) wieder mit Command (cmd.exe) ausführen:

## **1. Testen ob Eintrag in der Registry**

```
HKEY CURRENT USER\Software\Microsoft\Windows\CurrentVersion\Expl
orer\FileExts\.bat\
HKEY CURRENT USER\Software\Microsoft\Windows\CurrentVersion\Expl
orer\FileExts\.cmd\
```
ist, wenn ja **löschen**.

### **a. Aufrufen des Registrierungseditors:**

Tastenkombi: <windows>+<r> — Texteingabe: regedit — <Enter>)

- **2.** Dann den nachstehenden Text (BAT bzw. CMD) eine leere Textdatei einfügen.
- **3.** Dann die Endung auf **.reg ändern** und Doppelklick darauf.

### **BAT**

Windows Registry Editor Version 5.00

[HKEY\_CLASSES\_ROOT\.bat] @="batfile"

[HKEY\_CLASSES\_ROOT\.bat\PersistentHandler] @="{5e941d80-bf96-11cd-b579-08002b30bfeb}"

#### **CMD**

Windows Registry Editor Version 5.00

[HKEY\_CLASSES\_ROOT\.cmd]  $A = "cmdfile"$ 

[HKEY\_CLASSES\_ROOT\.cmd\PersistentHandler] @="{5e941d80-bf96-11cd-b579-08002b30bfeb}"

**4.** Danach System neu starten